Espace pédagogique de l'académie de Poitiers > SRANE - Site de Poitiers > Enseigner > Ressources > Tutoriels <https://ww2.ac-poitiers.fr/srane/spip.php?article992> - Auteur : Johann Nallet

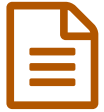

# Lumni par le Mediacentre de l'ENT i-Cart (ou avec<br>Nextcloud) : tutoriels Nextcloud) : tutoriels

# *Descriptif :*

Lumni est une plateforme qui offre des milliers de ressources audio et vidéo (France TV, Arte, INA...) consultables en ligne et téléchargeables. Elle est intégrée dans le Mediacentre de l'ENT : tutoriels vidéo et papier pour utiliser Lumni et partager des ressources avec les élèves, soit directement par le Mediacentre, soit en utilisant Nextcloud.

*Sommaire :*

- La plateforme Lumni
- Utiliser Lumni par le Mediacentre de l'ENT i-Cart (connexion, recherche, partage)
- Partager une ressource Lumni avec l'élève sur sa tablette par un QR Code
- Utiliser Lumni pour créer un dossier de ressources dans Nextcloud et le partager
- Pistes de scénarios pédagogiques

# La plateforme Lumni

**Lumni** est une plateforme qui regroupe des milliers de **sons** et de **vidéos** issus de France TV, l'INA, Arte... Des ressources **consultables en ligne**, mais aussi **souvent téléchargeables**. C'est donc pour l'enseignant et ses élèves une mine de documents **gratuits** et respectueux des **droits d'auteur.**

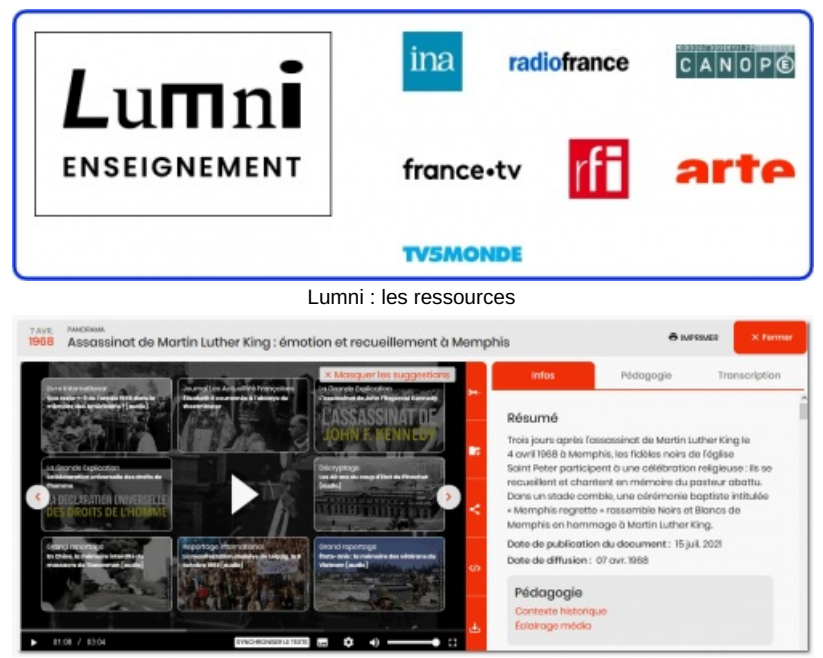

Lumni : visuel d'une vidéo enrichie d'informations supplémentaires

## Utiliser Lumni par le Mediacentre de l'ENT i-Cart (connexion, recherche, partage)

Lumni est disponible sur Eduthèque, mais aussi dans le **Mediacentre** de l'**ENT i-Cart** (s'il n'apparaît pas, demandez au Gestionnaire d'Accès Ressources (GAR) de votre établissement).

L'enseignant peut accéder à Lumni, rechercher et sélectionner des ressources pour les regrouper dans des "classeurs" (dossiers), avant de les partager avec l'élève. L'élève a les mêmes possibilités. **Tutoriels vidéo et papier :**

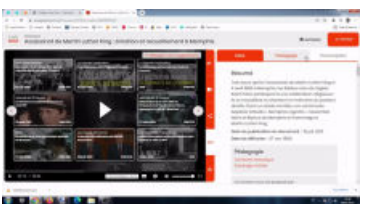

#### **Tuto Lumni 1 - Utiliser Lumni par le Mediacentre de l'ENT I-Cart** (Vidéo [PeerTube](https://tube-numerique-educatif.apps.education.fr/w/4irEWzRoMR1gU2b8zFd6PE))

Lumni enseignement est une plateforme avec des milliers de ressources audio et vidéo gratuites et libres, proposées notamment par France Télévisions, Arte, l'INA… Elles sont accessibles depuis Eduthèque mais aussi depuis le Mediacentre de l'ENT : une solution plus efficace pour partager des documents avec les élèves.

1e tutoriel : utiliser Lumni par le Mediacentre de l'ENT I-Cart

Lumni par le [Mediacentre](https://ww2.ac-poitiers.fr/srane/sites/srane/IMG/pdf/lumni_par_mediacentre_de_l_ent_-_fiche_tutos_rupn_dane_poitiers.pdf) de l'ENT i-Cart : tutoriel (PDF de 639 ko) Fiche RUPN DANE Poitiers

## Partager une ressource Lumni avec l'élève sur sa tablette par un QR Code

On peut transmettre à l'élève une **ressource Lumni** par une **tablette** : par un lien direct, une adresse courte (créée par exemple avec Digilink de [LaDigitale](https://ladigitale.dev/digicode/) &), ou par un QR Code (créé par exemple avec Digicode de LaDigitale &). **Tutoriel vidéo de l'utilisation par QR Code :**

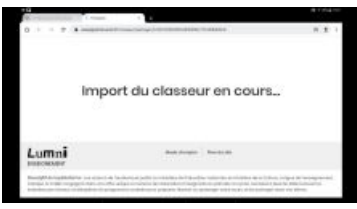

**Tuto Lumni 2 - Partager une ressource Lumni sur tablette élève en passant par le Mediacentre** (Vidéo [PeerTube\)](https://tube-numerique-educatif.apps.education.fr/w/3aWeboiDyxYzk4USYGCZ9D)

Lumni enseignement est une plateforme avec des milliers de ressources audio et vidéo gratuites et libres, proposées notamment par France Télévisions, Arte, l'INA… Elles sont accessibles depuis Eduthèque mais aussi depuis le Mediacentre de l'ENT : une solution plus efficace pour partager des documents avec les élèves.

2e tutoriel : partage d'une ressource avec la tablette élève par scan d'un QR Code

### Utiliser Lumni pour créer un dossier de ressources dans Nextcloud et le partager

De nombreuses ressources de Lumni sont téléchargeables (mais pas toutes) : on peut donc aussi récupérer les vidéos et les audios pour les regrouper dans un dossier **Nextcloud** dans l'**ENT** (Nextcloud est l'application de stockage et de partage de fichiers de l'ENT).

L'avantage est alors de pouvoir associer des ressources Lumni à d'autres documents (dossiers à consulter, fiche activité à compléter, illustrations...).

## **Tutoriel vidéo :**

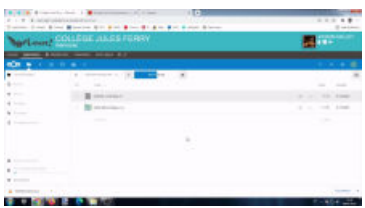

**Tuto Lumni 3 - Utiliser les ressources de Lumni avec Nextcloud de l'ENT I-Cart** (Vidéo [PeerTube](https://tube-numerique-educatif.apps.education.fr/w/5AEQw3wJmVuAPjVnQPfv4Q))

Lumni enseignement est une plateforme avec des milliers de ressources audio et vidéo gratuites et libres, proposées notamment par France Télévisions, Arte, l'INA… Elles sont accessibles depuis Eduthèque mais aussi depuis le Mediacentre de l'ENT : une solution plus efficace pour partager des documents avec les élèves.

3e tutoriel : télécharger les ressources Lumni pour partager des dossiers de travail depuis Nextcloud

#### Pistes de scénarios pédagogiques

- Créer un dossier documentaire à étudier et à exploiter par les élèves
- Télécharger des ressources Lumni pour abonder un parcours d'étude
- Demander aux élèves (seuls ou en groupe) de chercher eux-mêmes et exploiter des ressources dans Lumni dans le cadre d'une étude
- Demander aux élèves (seuls ou en groupe) de chercher une ressource Lumni et de la partager avec leurs camarades dans le cadre d'un travail collectif (on peut demander aussi la création d'un quiz associé à la ressource par exemple)

# **Un exemple de scénario détaillé :**

▶ "Aborder le thème des [catastrophes](https://ww2.ac-poitiers.fr/dane/spip.php?article971) naturelles avec Lumni" *P* par Bernard Azen, professeur d'histoire-géographie au collège François Mitterrand à Montbron

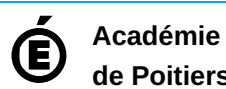

**de Poitiers** Avertissement : ce document est la reprise au format pdf d'un article proposé sur l'espace pédagogique de l'académie de Poitiers. Il ne peut en aucun cas être proposé au téléchargement ou à la consultation depuis un autre site.